# UBC LIBRARY LOANER LAPTOP USAGE FAQS

## 0. **IMPORTANT**! BEFORE USING THIS LAPTOP…

 Please be advised to *always* click on the icon on the Desktop named "**Connect to Wireless Network**" and follow the on-screen instructions to connect to the UBCSecure wireless network, and allow the computer to pre-configure various settings:

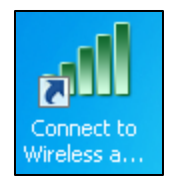

- Active wireless internet connection
- Automatic licensed use of installed software
- $\triangleright$  Please be advised that all usage of this laptop is subject to University's policy on responsible use of IT Facilities and Services, and the network traffic may be monitored.

### 1. HOW DO I LOG INTO THE LAPTOP?

- $\triangleright$  This laptop will automatically log into a usable account for the patron.
- $\triangleright$  If your computer goes to sleep or hibernates, you may see the logon screen, just **click on the "Patron" icon or "Switch User" to automatically log into the account**.

#### 2. WHAT HAPPENS TO MY FILES WHEN THIS LAPTOP IS RETURNED?

 This laptop *will be wiped* and rebuilt every time it is returned to the Library, and all files on this laptop *will be deleted*. Therefore, please **back up all your work to external storage devices**, such as the USB flash drive, optical media, or online storage services(including e-mail), before you return this laptop.

#### 3. HOW DO I CONNECT TO THE WIRELESS INTERNET?

- Double-click on the icon on the Desktop named "**Connect to Wireless Network**".
	- Follow the on-screen instructions to connect to the UBCSecure wireless network.
- $\triangleright$  Or, alternatively, you can connect to the UBCV is torn wireless network.
	- Open the web browser, read through the Wireless Use Policy, and enter your email address at the bottom to connect to the UBCVisitor network.
	- If you want to connect to the UBCSecure network, please go to [http://autoconnect.it.ubc.ca.](http://autoconnect.it.ubc.ca/)

## 4. HOW DO I PRINT TO THE PUBLIC PRINTERS?

- You will first need to connect to the internet, whether by following the "**Connect to Wireless Network"** utility on the Desktop, or manually.
- $\triangleright$  Once you have an active internet connection, please visit the following links for further instructions:
	- Students/Faculty/Staff: [http://services.library.ubc.ca/computers-technology/copy](http://services.library.ubc.ca/computers-technology/copy-print-scan/pay-for-print-students-faculty-staff/)[print-scan/pay-for-print-students-faculty-staff/](http://services.library.ubc.ca/computers-technology/copy-print-scan/pay-for-print-students-faculty-staff/)
	- Visitors/Guests[: http://services.library.ubc.ca/computers-technology/copy-print](http://services.library.ubc.ca/computers-technology/copy-print-scan/pay-for-print-visitors-guests/)[scan/pay-for-print-visitors-guests/](http://services.library.ubc.ca/computers-technology/copy-print-scan/pay-for-print-visitors-guests/)

## 5. HOW DO I ACTIVATE WINDOWS/OFFICE?

 You will need to double-click on the icon on the Desktop named "**Connect to Wireless Network**" and follow the on-screen instructions to connect to UBCSecure. Windows/Office will be activated in the process.

#### 6. CAN I DOWNLOAD AND INSTALL SOFTWARE ON THIS LAPTOP?

- $\triangleright$  Yes, this laptop will be wiped and reloaded every time it is returned to the Library, and you have full administrator access to this laptop.
- $\triangleright$  Please be advised that all usage of this laptop is subject to University's policy on responsible use of IT Facilities and Services, and the network traffic may be monitored.